## **Nastavení parametrů interního poštovního klienta pro odchozí poštu SMTP server**

Pokud odhadce nevyužívá žádný program pro elektronickou poštu (např. MS Outlook, Mozilla Thunderbird apod.) a pro přístup do své e-mailové schránky využívá přímo webové rozhraní (např. na www.seznam.cz), je možné pro odesílání odhadů přímo z programu NEMExpress využívat **interního klienta elektronické pošty**.

V menu *Volby* se klikne na *Nastavení* a vybere se záložka *Komunikace*. Zde se v rozbalovací nabídce vybere varianta *interního emailového klienta (pro odesílání přes Seznam, Centrum, Google, ...)*.

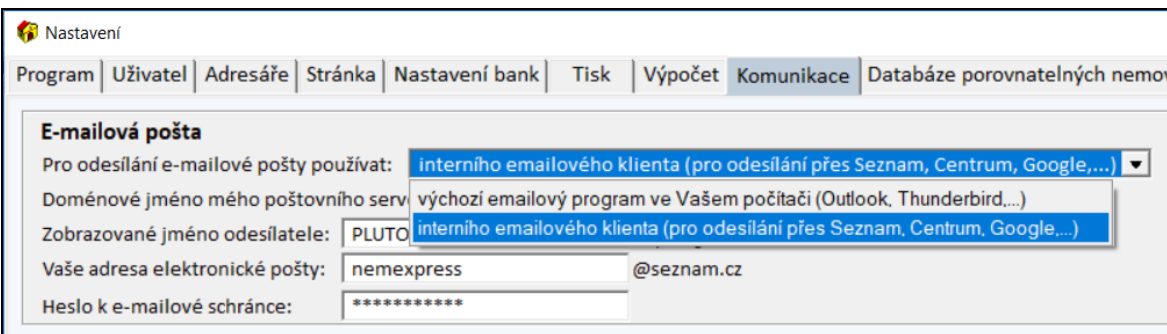

Následně se z nabídky vybere *Doménové jméno mého poštovního serveru*, například seznam.cz, volny.cz, centrum.cz, gmail.com apod. podle toho, od jakého poskytovatele je e-mail (to, co je za zavináčem).

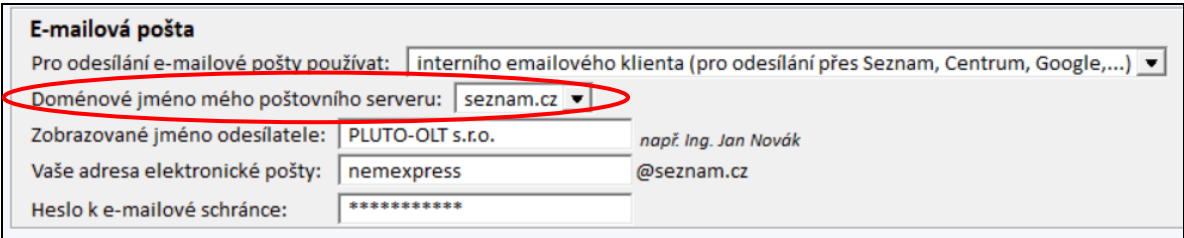

Další údaje se týkají přímo Vašeho účtu.

*Zobrazované jméno odesílatele*: zobrazuje se u e-mailů, které odešlete, např. Vaše jméno a příjmení *Vaše adresa elektronické pošty*: e-mailová adresa Vašeho účtu (např. nemexpress@seznam.cz), přičemž se vyplní pouze část před zavináčem

*Heslo*: heslo k Vašemu účtu

V případě, že se jedná o e-mailový server, který není uvedený v nabídce, vybere se *jiný e-mailový server*.

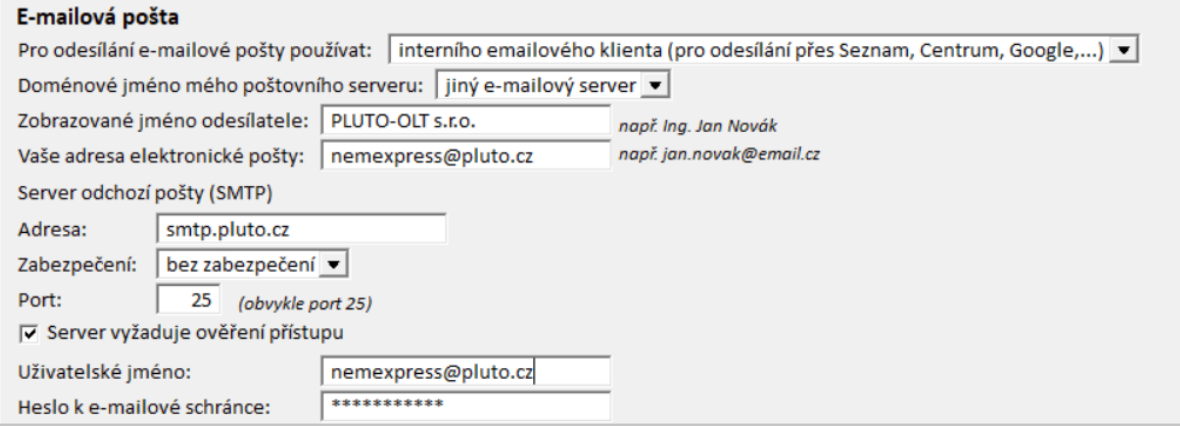

V tomto případě je potřeba vyplnit přesné nastavení SMTP serveru poskytovatele Vaší emailové schránky. Tyto informace jsou většinou k dispozici na internetových stránkách většiny poskytovatelů.

Po vyplnění všech požadovaných údajů je potřeba potvrdit kliknutím na tlačítko "*OK*" v levém dolním rohu formuláře. Tím se nastavení uloží.